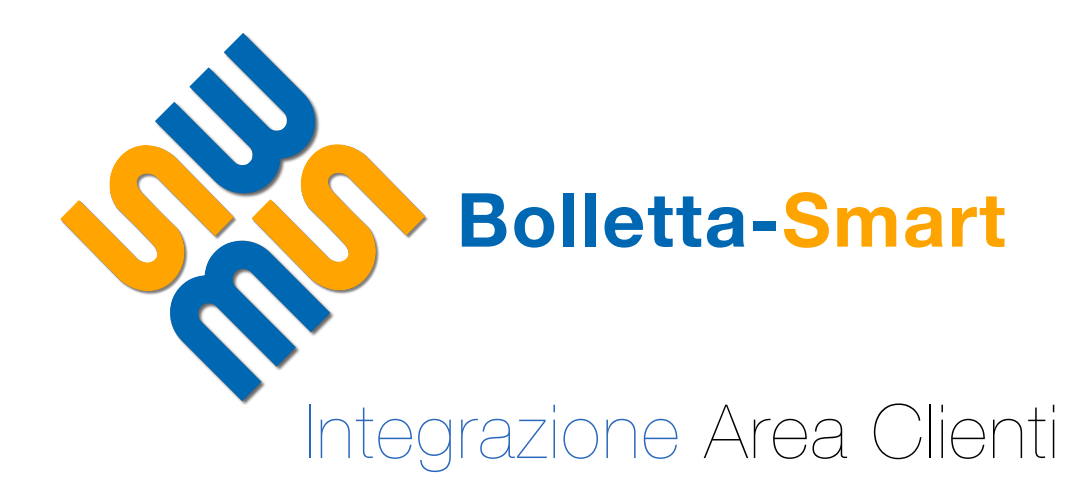

# CARATTERISTICHE DEL SERVIZIO

## **Cos'è Bolletta Smart**

E' uno strumento che introduce una nuova modalità di consultazione online dei dati presenti nella propria bolletta, raggiungendo tutti i clienti con uno specifico messaggio di invito, contenente anche l'apposito link comprensivo di ticket di accesso personale e cifrato.

L'invito può essere trasmesso massivamente tramite differenti canali, quali WhatsApp, SMS o e-mail.

Tutto ciò che l'azienda, che intende adottare tale sistema sistema, deve fare è fornirci i numeri telefonici o gli indirizzi e-mail di recapito tramite un flusso dati come ad esempio un file in formato CSV.

L'accesso, consentito solo tramite il link riportato nell'invito, resterà valido per un tempo ben definito (ad esempio 15 gg).

La bolletta SMART organizza su più pagine online le informazioni della bolletta 2.0, permettendo all'utente una più immediata comprensione dei contenuti, grazie anche alla fruizione interattiva.

Ogni pagina può essere arricchita con ulteriori servizi digitali, link azienda (web, canali social, eccetera) e contenuti, sia statici sia dinamici.

Il personale aziendale, con accesso in consultazione al sistema www.pensadigitale.it, può monitorare le attività del cliente sulla bolletta smart come ad esempio l'avvenuta visualizzazione o download di ogni singola bolletta, l'avvenuto pagamento on line ecc.

Su www.pensadigitale.it è presente anche una sezione dedicata alle statistiche aule utilizzo del servizio come ad esempio il numero di visualizzazioni della bolletta rispetto al numero di inviti.

Il sistema bolletta smart prevede la gestione multilingue dei contenuti e la sintesi vocale delle informazioni più rilevanti.

#### **Architettura del sistema**

Bolletta Smart è un servizio concepito su tecnologia web e per tale motivo per il suo utilizzo non è richiesta alcuna installazione di software.

L'infrastruttura è una "vista" del sistema documentale che le aziende utilizzano per l'elaborazione e la consultazione delle proprie bollette e da essa eredita i requisiti di sicurezza per la protezione dei dati personali dei clienti.

Dal punto di vista architetturale, l'infrastruttura è suddivisa in due aree funzionali fondamentali, la prima ad uso dell'azienda nonché del CED Dynamice che elabora i dati di fatturazione, la seconda ad uso del cliente per la consultazione della bolletta smart o altre funzioni legate ad essa come esempio il pagamento on line.

Per quanto concerne la prima area funzionale le operazioni di maggior rilievo inerenti la Bolletta Smart sono:

• **Apertura lavorazione**: questa fase inizia con la ricezione del flusso dati massivo relativo alle bollette emesse nell'ambito dei servizi di vendita del gas metano, elettricità o idrico.

Il flusso dati è quello abitualmente esportato dal sistema per l'elaborazione dei dati di fatturazione con file STABO in formato concordato.

E' l'addetto aziendale all'estrazione dei dati dal gestionale che deposita l'archivio ZIP con il flusso su un'area riservata sui ns. server SFTP.

Il servizio, non appena intercetta un nuovo file, apre automaticamente una nuova lavorazione (job) ed avvisa il personale dedicato (sia del CED aziendale, sia del CED Dynamice) tramite un messaggio email;

- **Elaborazione dati**: il file preso in carico dal sistema viene elaborato ed i documenti in esso contenuti memorizzati sulla base di dati consultabile via web. Nel caso in cui il flusso non contenga le informazioni di contato dei clienti, l'azienda renderà disponibili tali informazioni, con cadenza periodica o ad ogni job, mediante un file in formato CSV tale da associare ad ogni codice anagrafico il rispettivo recapito (cellulare e/ o email);
- **Test di pre-produzione**: viene generato e trasmesso in anteprima un micro lotto di messaggi con link di accesso d'accesso (ticket) ai recapiti del personale aziendale. Su tale campionatura il responsabile aziendale fornisce il proprio benestare all'invio massivo;
- **Inoltro ticket**: consiste nell'avvio da parte del CED Dynamice della generazione e trasmissione massiva dei messaggi (SMS/WhatsApp/email) contenenti i codici d'accesso (ticket). Tipicamente, su ognuno dei canali di trasmissione, si concorda un testo ed un layout dedicato ed appropriato al mezzo stesso (ad es. HTML completo di immagini per l'email, brevissimo testo per l'SMS);
- **Backend**: è la sezione dedicata al personale aziendale mediante la quale poter monitorare ed interrogare il sistema in merito alle attività svolte ed alle interazioni dei clienti che hanno ricevuto il ticket. Sarà ad esempio possibile consultare lo stato dei ticket (stato di invio, lettura, ecc), le statistiche sui ticket trasmessi come la quantità e la percentuale di messaggi trasmessi, suddividendoli tra SMS, email, stato del messaggio, messaggi in errore, messaggi visualizzati e la consultazione dello stato dei pagamenti effettuati online;

#### **Per quanto invece attiene l'area dedicata al cliente le funzionalità principali sono le seguenti:**

- **Accesso alla bolletta smart**: Raggiunta, mediante il link ricevuto, la pagina della bolletta smart sarà possibile navigare tra le informazioni. Queste sono organizzate per sezioni, una principale contenente importi, scadenza ecc. e che dà l'opportunità di effettuare il pagamento ed altre contenenti le informazioni della bolletta ma organizzate in maniera più intuitiva da fruire. In questa fase sarà possibile anche scaricare il documento in formato pdf.
- **Pagamento online**: la sezione principale riporta, tra le varie informazioni, l'importo e la scadenza del pagamento della bolletta nonché i link ai sistemi di pagamento online messi a disposizione di Dynamice e scelti in fase di adesione al servizio dalla azienda. Il cliente finale, quando raggiunge la pagina con la bolletta smart, ha così la possibilità di pagare immediatamente la propria bolletta tramite il sistema di pagamento preferito come ad ed esempio NEXI o PayPal
- **Sintesi vocale e supporto multi lingua**: al fine di rendere fruibile il servizio a tutti, è stato implementato un sistema di lettura multi lingua. L'azienda, in fase di adesione al servizio, decide quali lingue attivare. Inoltre, le informazioni delle sezione principale della bolletta come ad esempio importo, scadenza e modalità di pagamento sono rese disponibili oltre che a video anche in audio, rendendo ulteriormente semplice la comprensione dei contenuti.

# LA BOLLETTA SMART

# **Sommario**

E' la sezione principale che riepiloga il documento mostrando quanto consumato, quando e quanto pagare. Inoltre da la possibilità di accedere ai sistemi di pagamento on line in modo da procedere immediatamente al pagamento.

Da questa sezione sarà inoltre possibile scaricare la bolletta in formato pdf ed impostare un calendario sulla scadenza.

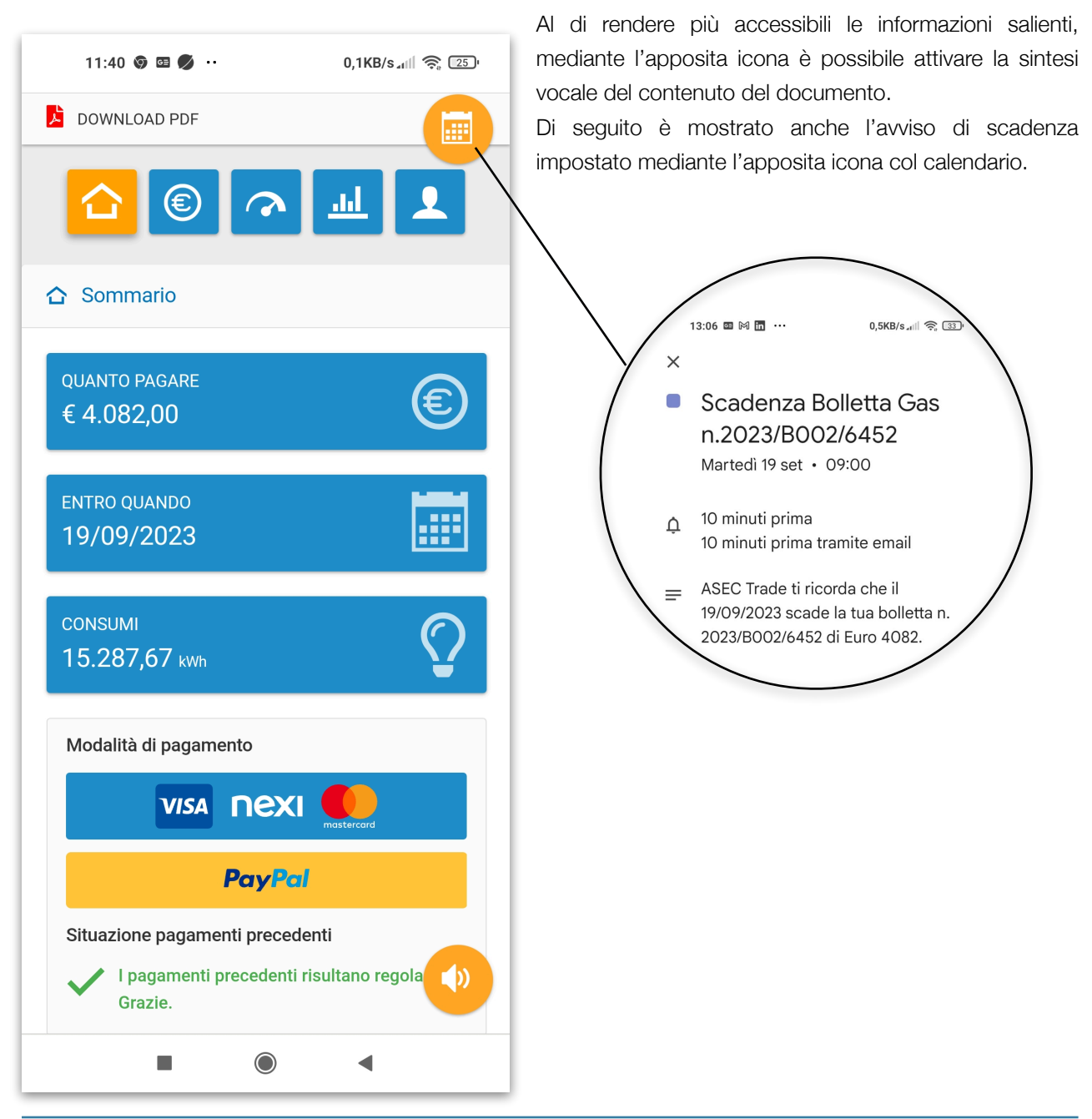

#### **Pagamento on line**

Dynamice ha implementato un modulo di integrazione dei pagamenti on line che consente all'azienda di adottare quello o quelli che ritiene più adatti. Esso include alcuni tra i sistemi di pagamento più utilizzati quali ad esempio PayPal, NEXI, AXERVE.

Una volta scelti i metodi di pagamento questi vengono attivati per tutti i servizi online ai quali l'azienda ha aderito.

Dal punto di vista del cliente il funzionamento è piuttosto semplice: e sufficiente scegliere la modalità ad

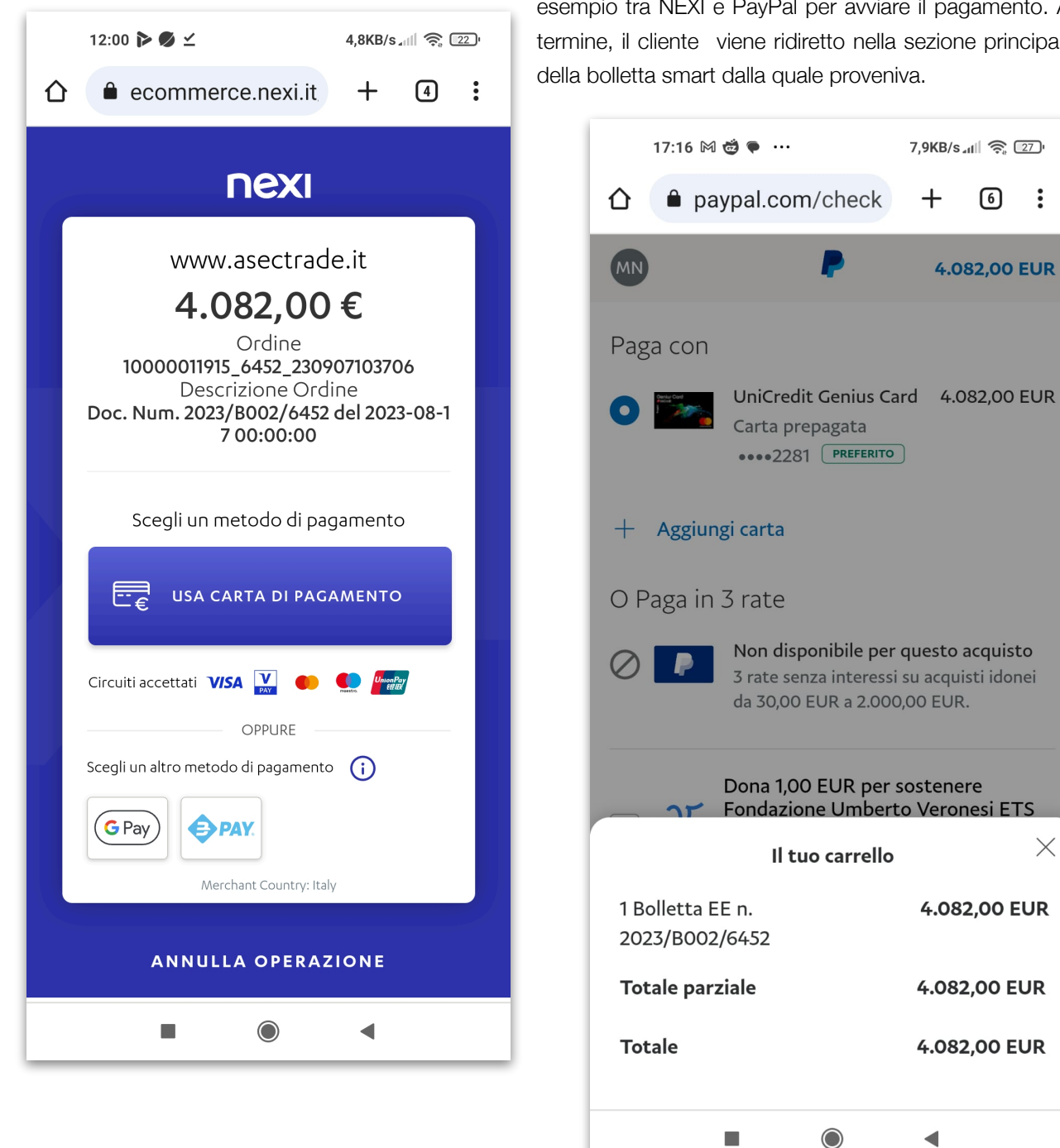

esempio tra NEXI e PayPal per avviare il pagamento. Al termine, il cliente viene ridiretto nella sezione principale della bolletta smart dalla quale proveniva.

7,9KB/s all <br>
<del>《</del> 27

 $^{+}$ 

 $\odot$  $\ddot{\cdot}$ 

**4.082,00 EUR** 

 $\times$ 

4.082,00 EUR

4.082,00 EUR

4.082,00 EUR

 $\blacksquare$ 

#### **Importi**

E' la sezione che mostra la ripartizione dei costi addebitati relativamente alle singole voci di spesa. Le informazioni vengono rese sia in maniera testuale che grafica dando evidenza dell'incidenza che la singola voce ha sul costo finale.

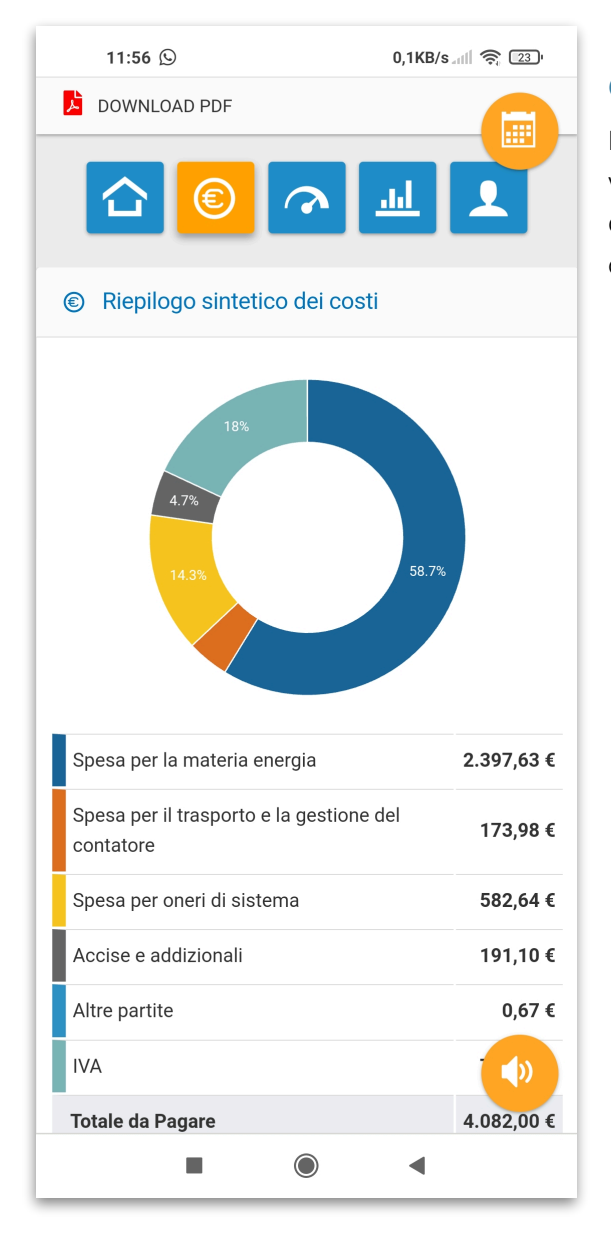

#### **Consumi**

In maniera del tutto simile agi importi, in questa sezione vengono mostrati i consumi che hanno determinato il costo da pagare, riportando eventualmente i valori per fascia oraria come avviene talvolta per le utenze del servizio elettrico.

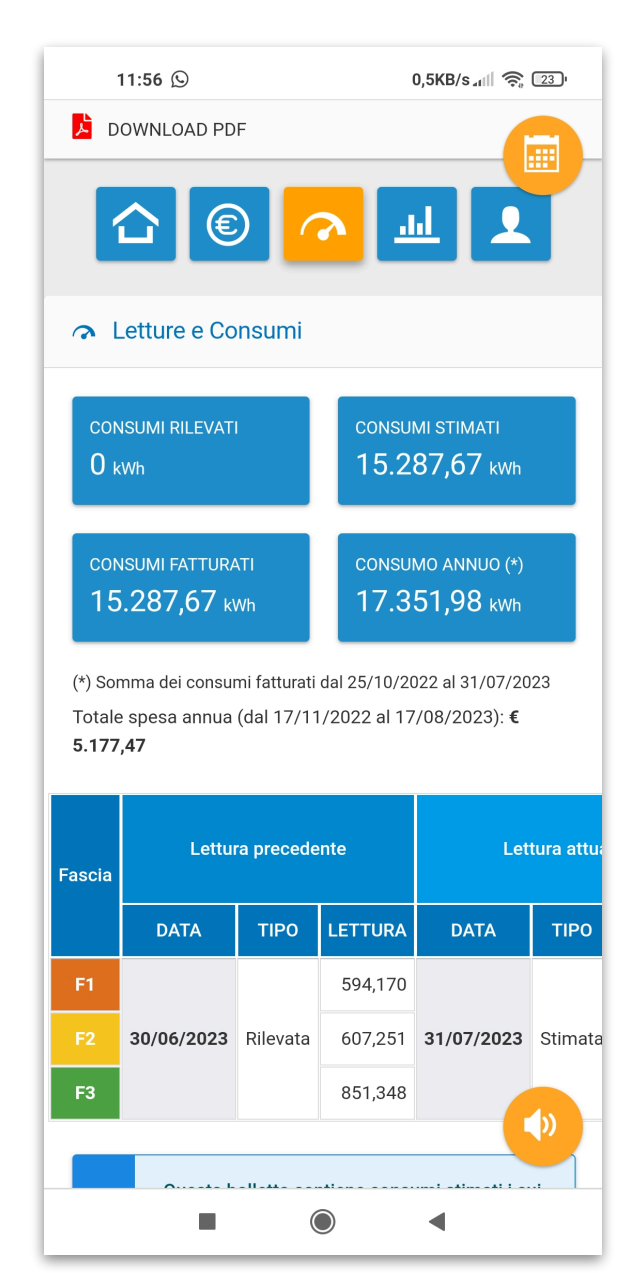

# **I tuoi dati**

E' la sezione che riporta un riepilogo dei dati contrattuali del cliente tra i quali i dati anagrafici, della fornitura ed i dati di contatto.

Inoltre riporta informazioni riguardo la gestione del contratto e dei servizi on line, come ad esempio le modalità di trattamento dei dati personali, le modalità di ricezione della bolletta e le modalità di pagamento.

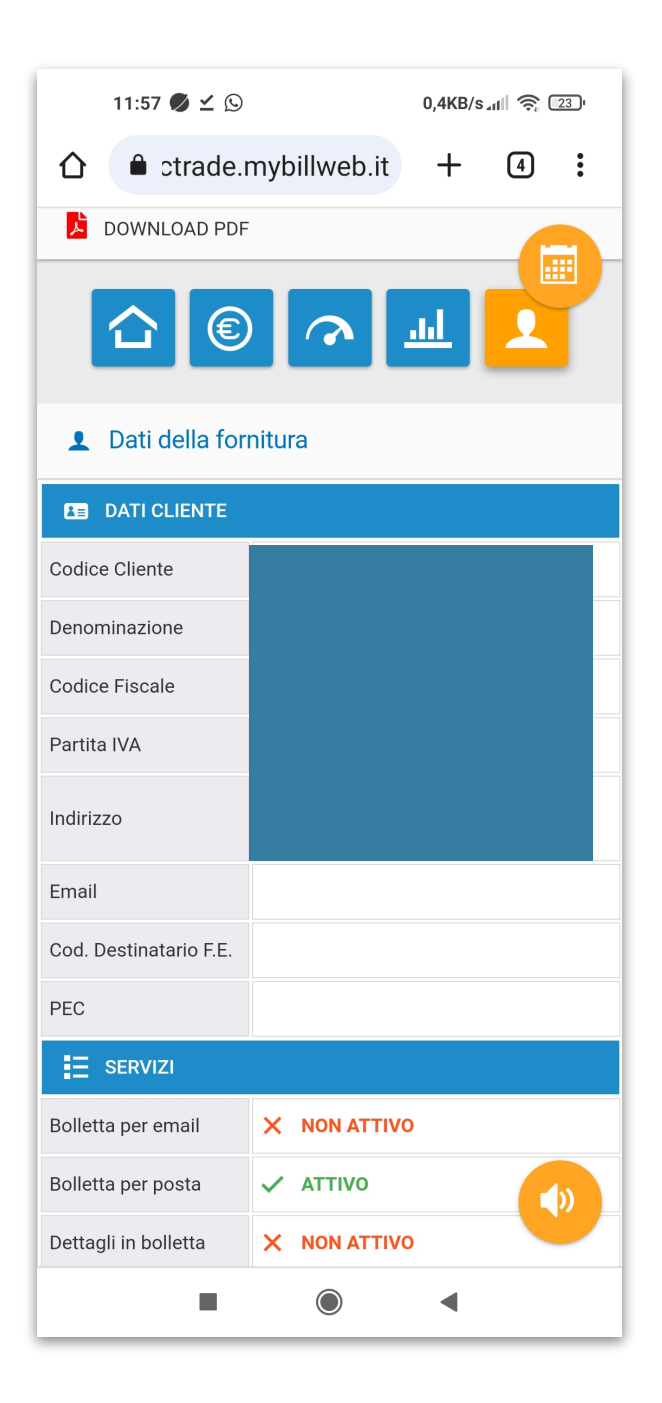

# BOLLETTA SMART - BACKEND

# **Ricerca ticket**

La pagina di ricerca viene utilizzata dal personale aziendale per monitorare lo stato dei ticket inoltrati ai clienti. La ricerca presuppone l'impostazione di alcuni filtri che possono essere relativi allo stato del ticket (ad esempio validi, visualizzati, con errore di invio, con pagamento della bolletta ecc.), alla lavorazione (JOB) o all'utenza. I risultati della ricerca possono essere esportati e resi disponibili all'azienda.

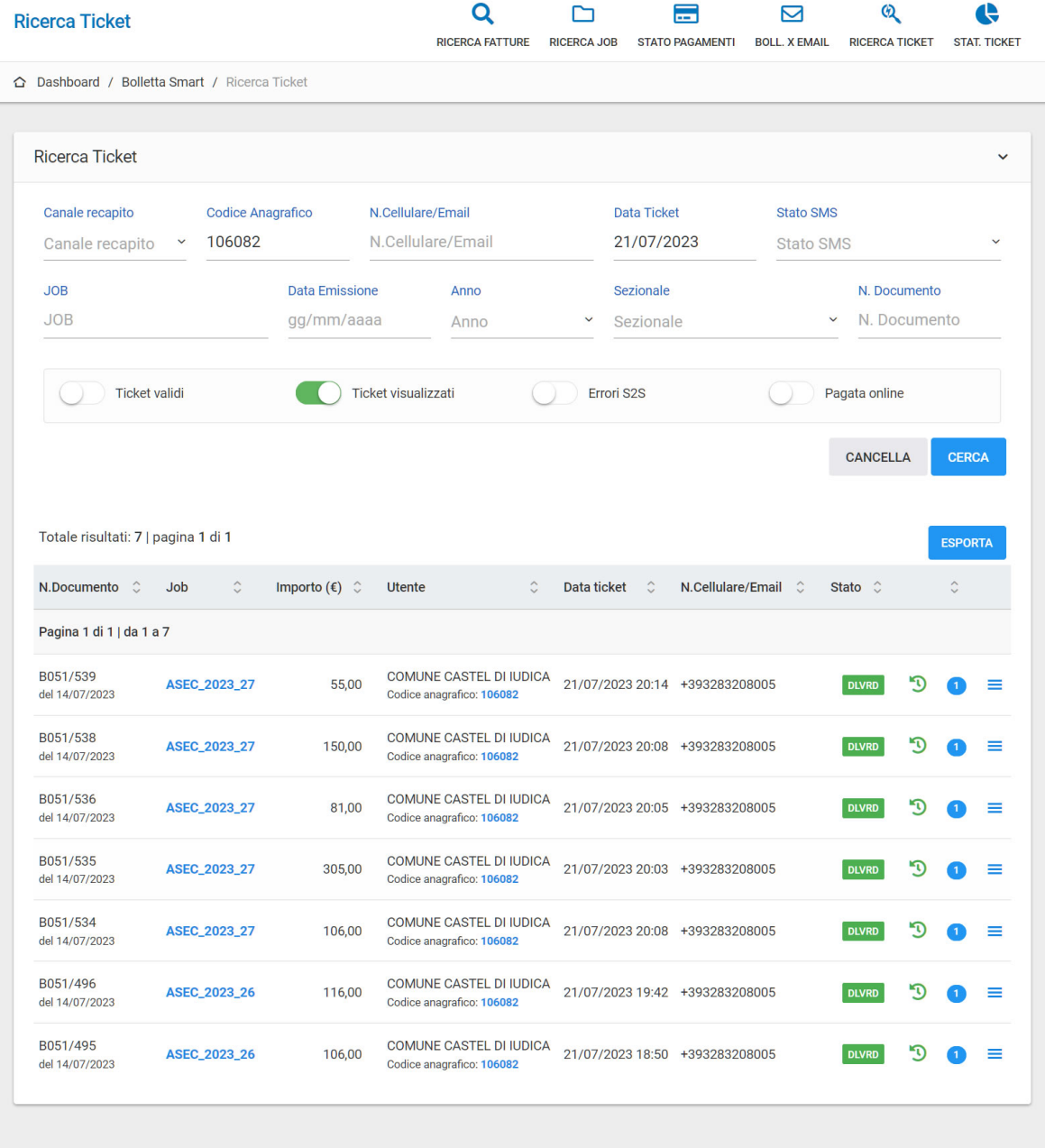

## **Statistiche inoltro ticket**

E' la sezione mostra i dati relativi agli inoltri effettuati con particolare riferimento al numero di visualizzazioni da parte del cliente finale, eventuali errori negli inoltri dei messaggi, strumento di comunicazione più efficace (mail o sms), ecc..

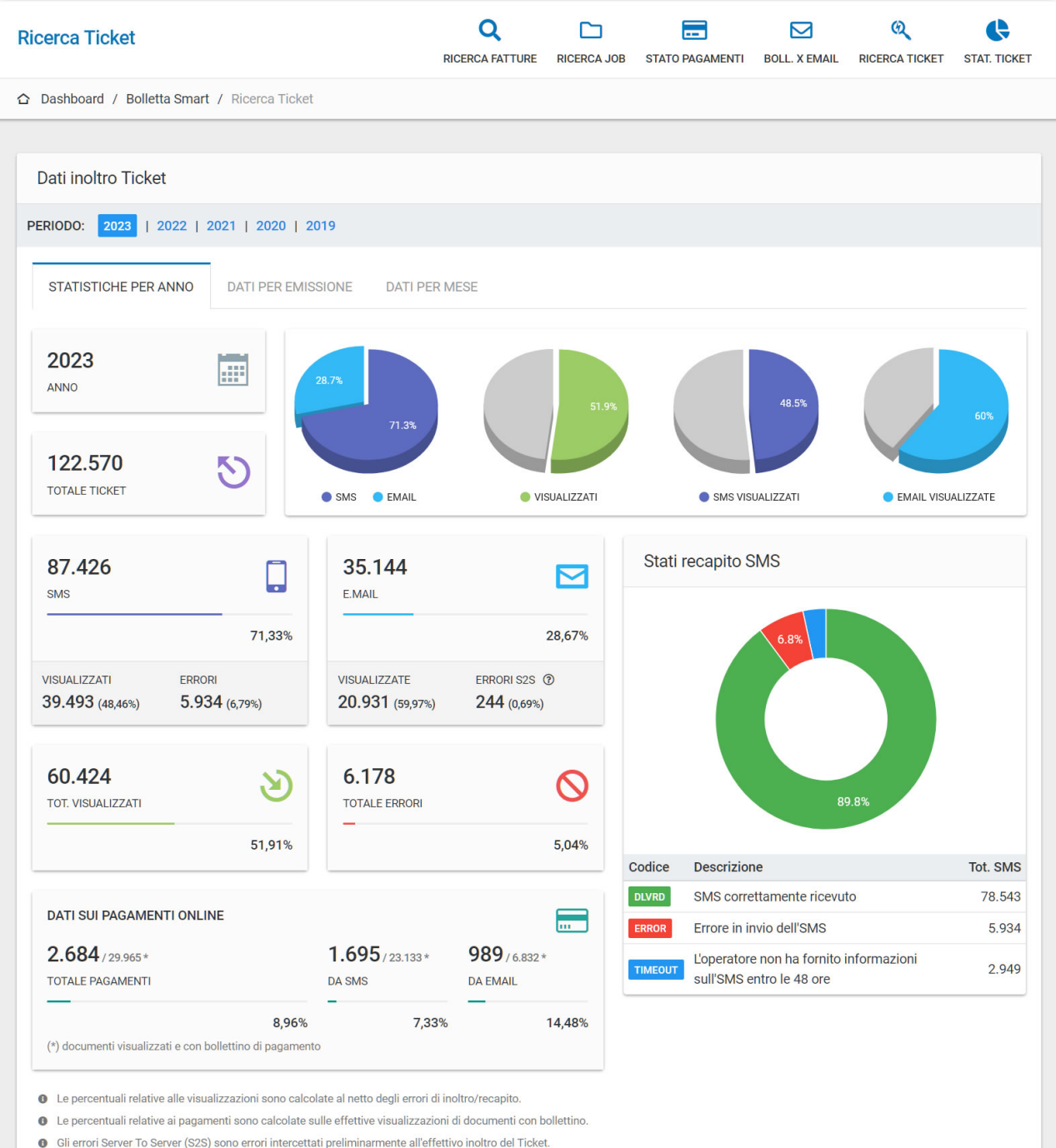

Il periodo di campionamento dei dati può essere un singolo anno piuttosto che la singola emissione o un singolo mese come mostrato nell'immagine di seguito.

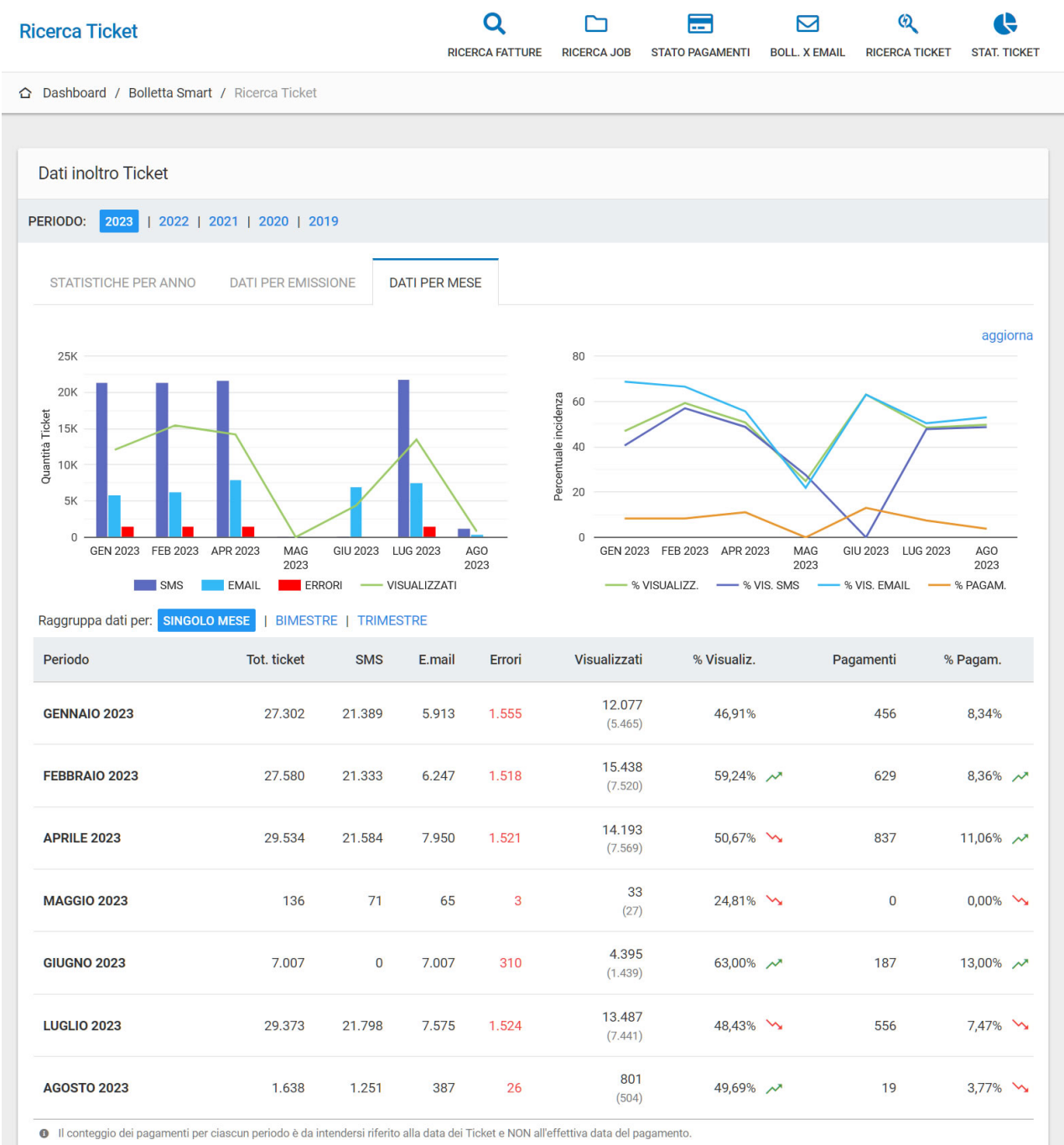

**O** Le percentuali relative ai pagamenti sono calcolate sulle effettive visualizzazioni di documenti con bollettino

# BOLLETTA SMART - NOTE PER L'ATTIVAZIONE

## **Scenari**

Il servizio Bolletta Smart può essere attivato per tutte le utilities rivolte alla vendita del servizio elettrico, gas, ed idrico. Tuttavia le modalità di attivazione cambiano a seconda che l'azienda sia cliente Dynamice oppure no. In quest'ultimo caso, tutta la parte di acquisizione dati di fatturazione, produzione bolletta pdf ecc sono già stati implementati e l'azienda dispone di un'area web mediante la quale avviare e gestire le proprie lavorazioni. Questa parte va implementata per le aziende che non sono clienti Dynamice.

# **Prerequisiti per il pagamento on line**

Affinché possa essere integrato il servizio di pagamento PayPal l'azienda deve possedere un conto business PayPal e fornirci i dati per l'integrazione.

Per informazioni sull'apertura del conto business è sufficiente visitare il link [https://www.paypal.com/it/](https://www.paypal.com/it/business/getting-started) [business/getting-started](https://www.paypal.com/it/business/getting-started).

In maniera simile, per il sistema di pagamento NEXI ci verranno forniti i dati per l'integrazione. Per sapere come aderire al sistema di pagamento NEXI è sufficiente visitare il link [https://ecommerce.nexi.it/specifiche-tecniche/](https://ecommerce.nexi.it/specifiche-tecniche/configurazione.html) [configurazione.html](https://ecommerce.nexi.it/specifiche-tecniche/configurazione.html)

# **Startup del sistema**

Per l'avvio del servizio, Dynamice concorda con l'azienda:

- Un layout della bolletta smart che il cliente visualizza sul dispositivo
- Un testo per ogni mezzo di trasmissione del link contenente il ticket (sms, mail, whatsapp)
- Un sender per ogni mezzo di trasmissione (es. bsmart@nomeazienda.it)
- Una modalità di comunicazione dei dati di recapito dei clienti (es. nello stesso flusoo di fatturazione, file CVS, ecc. )
- I dati per l'integrazione del sistema di pagamento (es. codice merchant per pagamento NEXI, o account PayPal)
- Le ulteriori lingue nelle quali presentare la bolletta smart al cliente